Arbeitsauftrag:

- 1. Bearbeiten Sie das CNC-Programm mit Zuhilfenahme der Programmieranleitung. In der linken Spalte sind die Pogrammsätze für die Netzgerätefrontplatte aufgeführt, wie Sie diese im Mechaniklehrgang für ihr Netzgerät bereits gefertigt haben. In der rechten Spalte sind, so wie in den Mustersätzen vorgegeben, die Beschreibungen für den links stehenden Programmsatz einzutragen.
- 2. Berichtigen Sie evtl. falsche Maße in der technischen Zeichnung.
- 3. Ergänzen Sie in der technischen Zeichnung die fehlenden Maße für den Durchbruch für das Messinstrument. Die Daten dazu entnehmen Sie dem Programmcode.

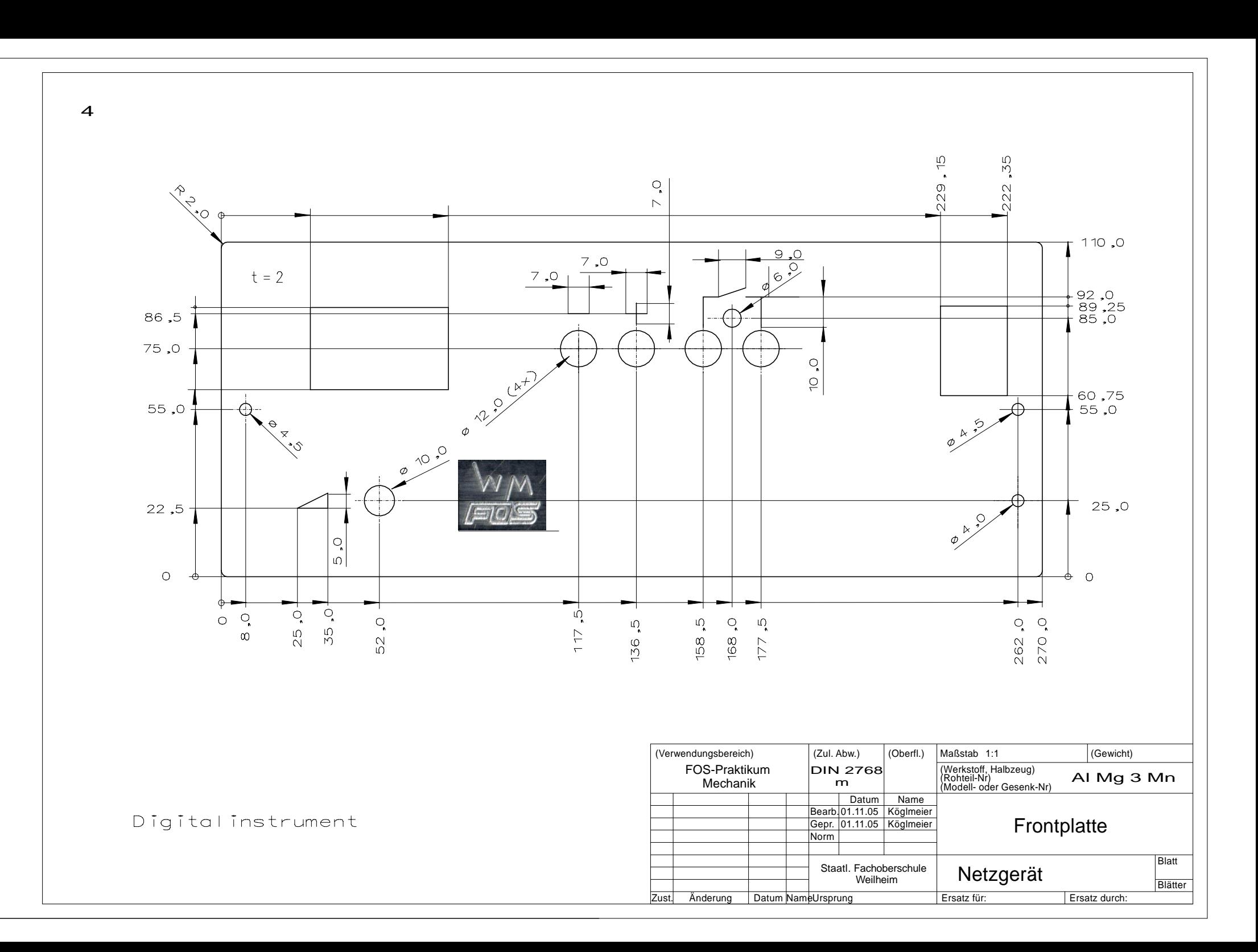

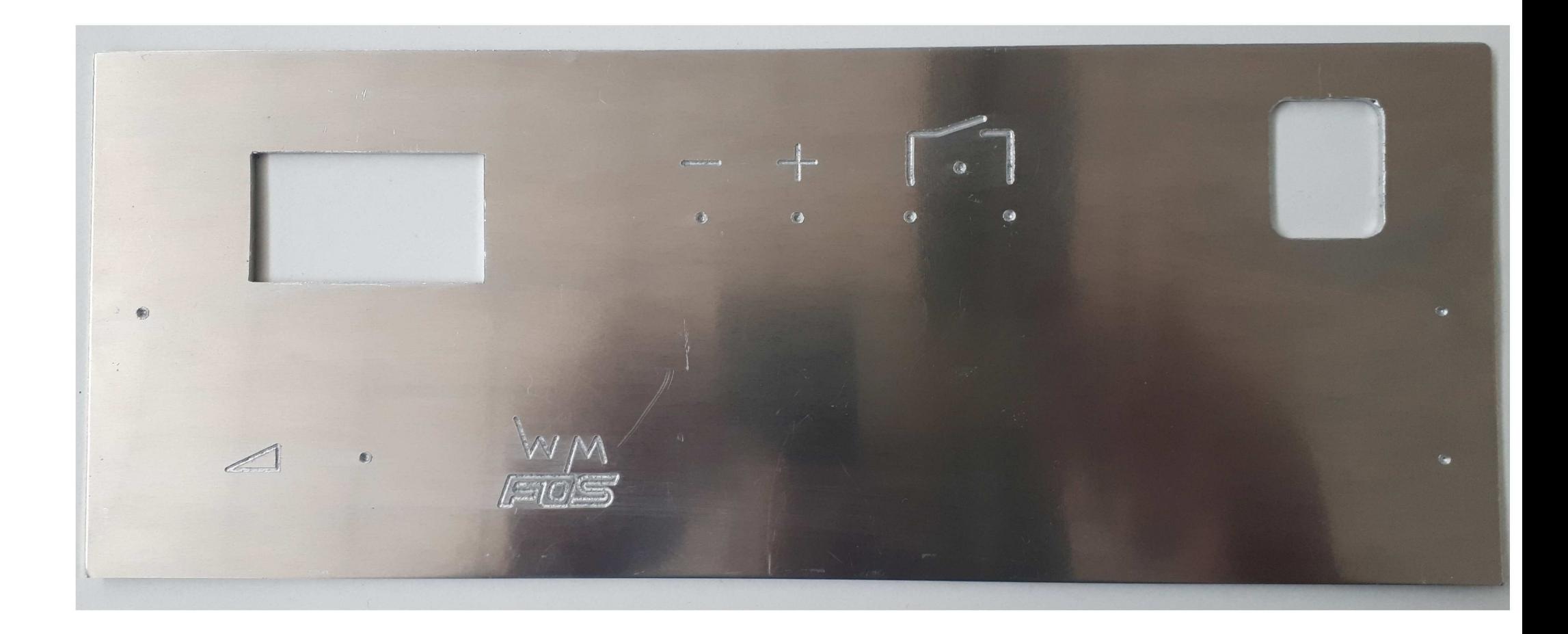

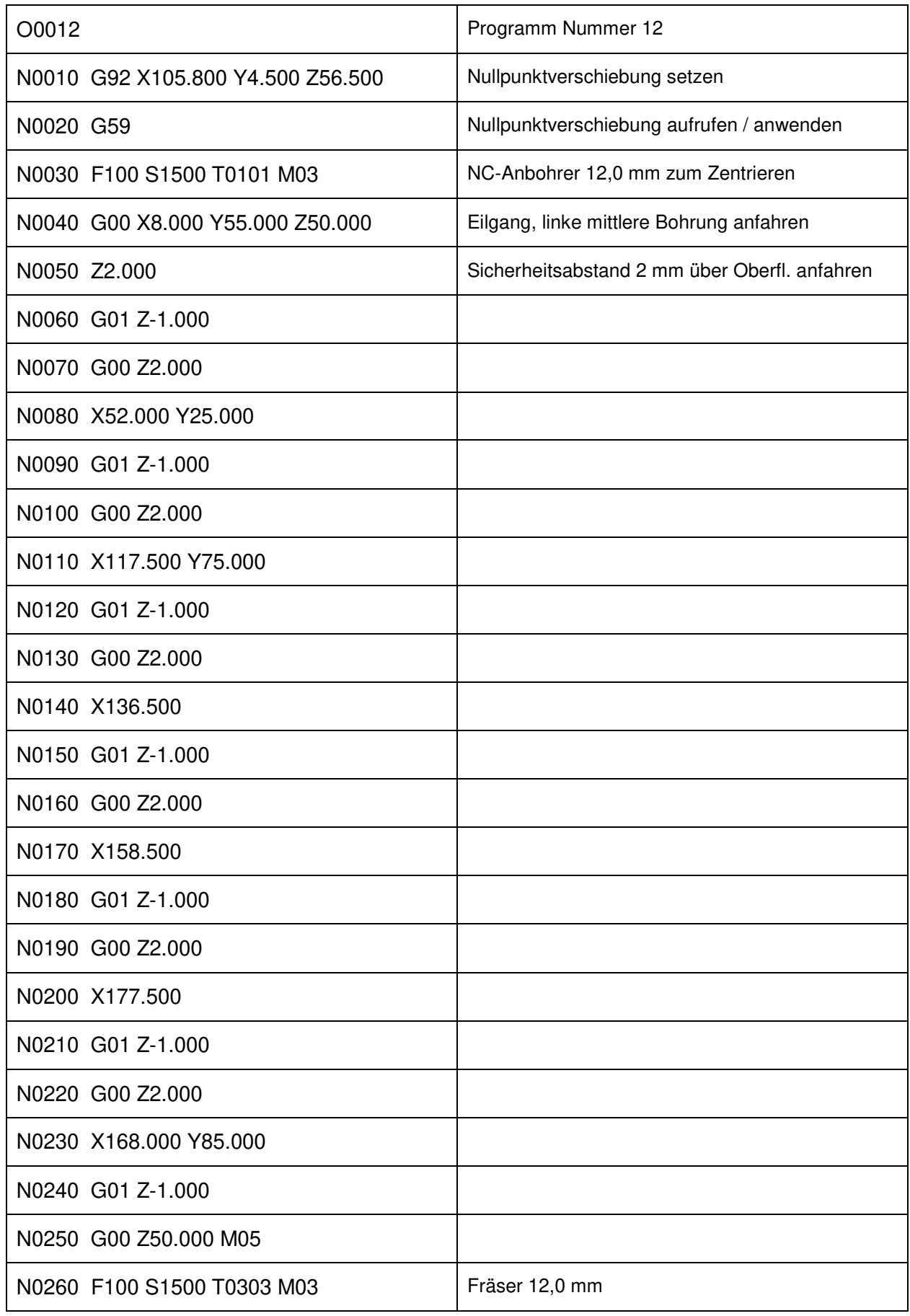

CNC-Programm-Beschreibung and and the set of the Seite 2 Seite 2

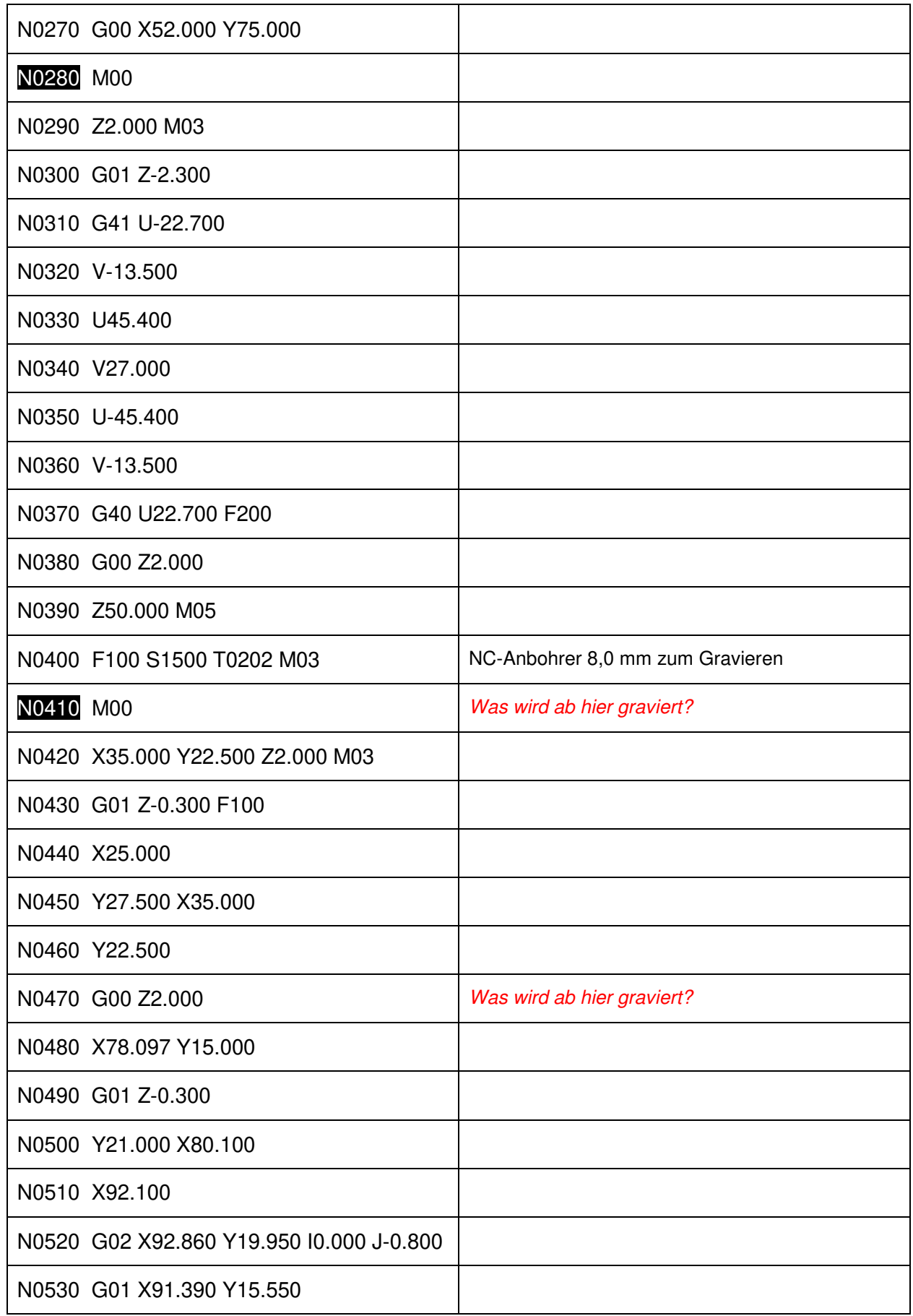

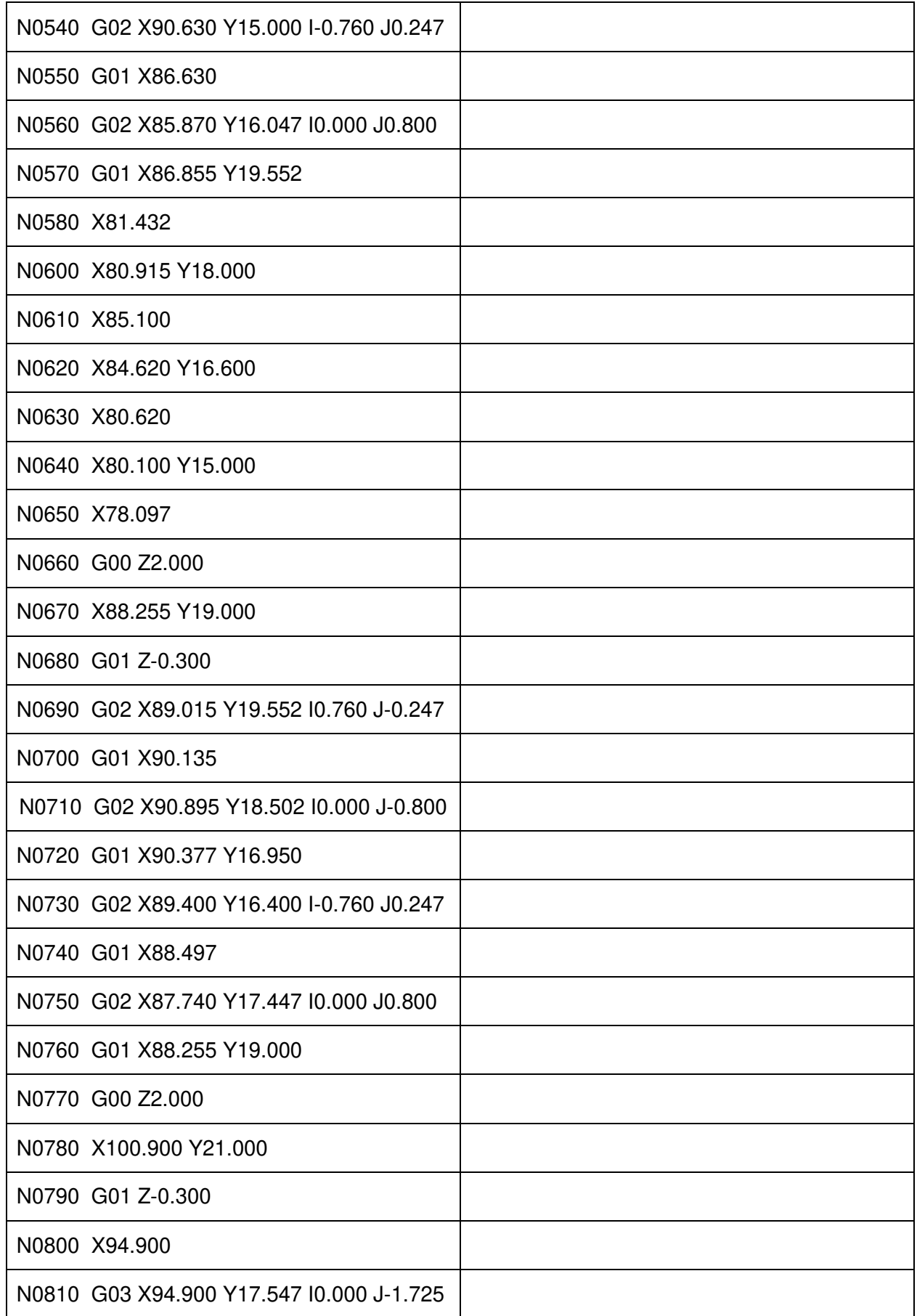

![](_page_6_Picture_92.jpeg)

![](_page_7_Picture_95.jpeg)

![](_page_8_Picture_82.jpeg)

## **CNC**

**Inhaltsübersicht:** 

 Grundbegriffe Nullpunktbestimmung Werkzeugkorrektur Programmaufbau Programmierung nach DIN 66025 Erstellen eines CNC-Programmes

# Technische Daten **EMCOTRONIC TM 02**

Mikroprozessor-3 - Achsen-Bahnsteuerung Linear- und Kreisinterpolation (2 1/2 D) Programmspeicher für 20 kB (ca. 110 m Lochstreifen)

**Istposition** Restverfahrweg Spindeldrehzahl Werkzeugkorrektur Vorschub **Weitere Parameter** Bildschirm 12" Schwarz-Weiß

Eingabefeinheit

 $0,001$  mm  $(0,0001$  Zoll) Ausgabefeinheit  $\geq$  = 0,001 mm (0,0001 Zoll) (eingestellt auf die Schrittauflösung der jeweiligen Maschine, siehe unter "Technische Daten der Maschine")

Gewindesteigungen Vorschubbeeinflussung Spindeldrehzahlbeeinflussung Interpolationsbereich Werkzeugspeicher

 $0.01 - 10$  mm  $0 - 120%$  $50 - 120%$ ±9999,999 mm 99 Werkzeuge

#### **Betriebsarten**

Handbetrieb (manuelles Verfahren der Schlitten) Execute (Abarbeiten des Eingabespeichers) Edit (Programmeingabe über Tastatur, Schnittstellen, Werkzeugdaten-, Positionsverschieberegister. **Bedienermonitor)** Automatik (Abarbeiten der NC-Programme)

#### Unterbetriebsarten

Einzelsatz, Ausblendsatz, Trockenlauf, Referenzpunkt, **Status, Change Tool** 

#### Programmformat

Aufbau nach DIN 66025 Dezimalpunkteingabe

Permanenter Programmspeicher für Maschinendaten, Werkzeugdatenregister und Werkstückprogramme, Positionsverschieberegister.

#### Dateneingabe/-ausgabe

RS 232 C Schnittstelle (V24 und 20 mA), 150 - 2400 bd Kassettenrecorder (Philips MDCR) 600 Zeichen/s (entspr. 6 kbaud)

#### Die Adressen:

- Programmnummer (00 6999) (7000 9999 für Grafik reserviert) 0
- N Satznummer (0000 9999)
- G Wegfunktionen (00 99)

G00 = Eilgang (Positionierverhalten)

- G01 = Geradeninterpolation
- G02/G03 = Kreisinterpolation
- $G04 = Verweilzeit$
- G25 = Unterprogrammaufruf
- G27 = Unbedingter Sprung
- G33 = Gewindeschneiden im Einzelsatz
- G40 = Aufheben der Werkzeugbahnkorrektur
- G41 = Werkzeugbahnkorrektur links
- G42 = Werkzeugbahnkorrektur rechts
- G53 = Positionsverschieberegister 1 und 2 löschen
- G54 = Positionsverschieberegister 1
- G55 = Positionsverschieberegister 2 G56 = Positionsverschieberegister 3, 4 und 5 löschen
- G57 = Positionsverschieberegister 3
- G58 = Positionsverschieberegister 4
- G59 = Positionsverschieberegister 5, auch im Programm veränderbar
- G70 = Maßangaben in Zoll
- $G71 = Maßangaben in mm$
- G72 = Definition Kreisbohrbild
- G73 = Aufruf Kreisbohrbild
- G74 = Definition Rechteckbohrbild
- G75 = Aufruf Rechteckbohrbild
- G81 = Bohren, Zentrieren
- G82 = Bohren, Plansenken
- G83 = Tieflochbohren mit Ausheben
- G84 = Gewindebohren
- G86 = Tieflochbohren mit Spänebrechen
- G87 = Rechtecktaschenfräszyklus
- G88 = Kreistaschenfräszyklus
- G89 = Nutfräszyklus
- G92 = Speicher setzen
- G94 = Angabe der Vorschubgeschwindigkeit in mm/min (Zoll/min)
- G95 = Angabe des Vorschubes in mm/U (Zoll/U)
- G98 = Rückzug auf Startebene
- G99 = Rückzug auf Rückzugebene
- Absolute Koordinaten  $X, Y, Z$
- $U, V, W$ Inkrementelle Koordinaten
- Interpolationsparameter  $I, J, K$

PO ..... P7

- Hilfsparameter
- D0 ..... D7
- F Vorschub in mm/min, um/Umdrehung Gewindesteigung in um
- S Spindeldrehzahl/Spindelposition für M19

- T Werkzeugaufruf, Werkzeugkorrekturanwahl (vierstellig)
- L Unterprogrammnummer/Wiederholungen (vierstellig) Sprungziel
- M (00 99) Zusatzfunktionen
	- M00 Programmierter Halt
	- $M<sub>03</sub>$ Spindel im Uhrzeigersinn
	- M04 Spindel gegen Uhrzeigersinn
	- M05 Spindel Halt
	- **M08** Kühlmittel ein
	- M09 Kühlmittel aus
	- Unterprogrammende M17
	- M19 Spindelgenauhalt
	- Programmende mit Rückkehr zum Programmanfang M30
	- Genauhalt ein M38
	- M39 Genauhalt aus
	- Abwahl der Richtungslogik des Werkzeugwenders **M50**
	- Anwahl der Richtungslogik des Werkzeugwenders **M51**
	- M90 Abwahl der Spiegelfunktion
	- Spiegeln an der X- Achse M91
	- M92 Spiegeln an der Y-Achse
	- Spiegeln an der X-, und Y-Achse M93

Permanenter Programmspeicher für Maschinendaten, Werkzeugdatenregister und Werkstückprogramme, Positionsverschieberegister und automatisches Anfahren des Referenzpunktes.

#### Dateneingabe/-ausgabe

RS 232 C Schnittstelle (V24 und 20 mA), 150 - 2400 bd Kassettenrecorder (Philips MDCR) 600 Zeichen/s (entspr. 6 kbaud)

# Gruppeneinteilung und Einschaltzustände der G-Funktionen

![](_page_13_Picture_21.jpeg)

\* satzweise wirksam<br>\*\* Einschaltzustand

Einschaltzustand in Betriebsart Bedienermonitor (MON) festlegbar

## Gruppeneinteilung und Einschaltzustände der M-Funktionen

![](_page_14_Picture_30.jpeg)

satzweise wirksam

\*\* Einschaltzustand

Einschaltzustand in Betriebsart Bedienermonitor (MON) festlegbar

Hinweis: Die Realisierung der einzelnen M-Funktionen richtet sich nach der Hardwareausstattung der jeweiligen Maschine.

# Adressen und ihre Eingabedimensionen

![](_page_15_Picture_14.jpeg)

# Die P-Parameter im Programm

Mögliche Eingabe: 0 - ± 10 000,000

![](_page_16_Picture_17.jpeg)

## Die D-Parameter im Programm

Mögliche Eingabewerte: 0 - 32.767

![](_page_17_Picture_20.jpeg)

Beachten Sie die D-Parameter im Bedienermonitor (MON).

### Das CNC-Programm

### Der Programmaufbau

Ein CNC-Programm beinhaltet alle Anweisungen und Informationen, die zur Fertigung eines Werkstückes erforderlich sind.

Es besteht aus:

- · Programmnummer
- · NC-Sätzen und
- · Programmende-Information

#### Die Programmnummern:

Jedes Programm muß mit einer Programmnummer beginnen.

Adresse: Buchstabe O

Mögliche Programmnummern: O 00 bis O 6999

#### Die Programmsätze /NC-Sätze

Adresse: N Satznummern: N 0000 bis N 9999

Es ist sinnvoll, die Sätze in 10-er Stufen zu numerieren. Es können so nachträglich Sätze eingefügt werden. Die Steuerung schlägt automatisch eine 10-er Stufung der Sätze vor.

#### Die Wörter:

Ein Satz besteht meist aus mehreren Wörtern.

#### Das Wort:

Ein Wort besteht aus einem Buchstaben (der Adresse) und einer Ziffernkombination. Jede Adresse (Buchstabe) hat eine bestimmte Bedeutung.

![](_page_18_Picture_98.jpeg)

#### N 0010/X 20./Y 10./Z 5./F...

![](_page_18_Figure_21.jpeg)

Der Einschaltzustand

(Initialzustand) der Emcotronic TM 02

Den Einschaltzustand legt der Steuerungshersteller fest. Das Kriterium für die Festlegung hat praktische und sicherheitstechnische Gründe.

#### Beispiel:

- M05: Beim Einschalten der Steuerung darf die Spindel nicht hochlaufen.
- □G71: Da überall (außer in den USA) in mm programmiert wird, ist der Einschaltzustand gleich so festgelegt.

#### Einschaltzustand EMCOTRONIC TM 02

Die angeführten Funktionen sind beim Einschalten wirksam und müssen nicht mehr programmiert werden. Sie werden auch in der Betriebsart STATUS angezeigt.

G-Funktionen:

G40 Aufheben der Werkzeugkorrektur □G71 Maßangaben in mm

G53 Positionsverschieberegister gelöscht<br>G56 Positionsverschieberegister gelöscht

G94 minütlicher Vorschub

G98 Rückzug auf Startebene

#### M - Funktionen

M05 Spindel aus M09 Kühlmittel aus M39 Genauhalt aus

D Kann vom Kunden in der Betriebsart Bedienermonitor verändert werden, G71 auf G70.

## Absolut- und Inkrementalwertprogrammierung

![](_page_20_Figure_2.jpeg)

#### Absolutwertprogrammierung

Die Beschreibung erfolgt unter den Adressen

#### $X, Y, Z$

Die X, Y, Z Angaben beziehen sich<br>immer auf den aktuellen Ursprung des Koordinatensystems.

 $P_1$  : X = 25/Y = 15  $P_2$  : X = 45/Y = 25

![](_page_20_Figure_8.jpeg)

![](_page_20_Figure_9.jpeg)

#### Inkrementalwertprogrammierung

Die Beschreibung erfolgt mit den Adressen

 $U, V, W$ 

Die U, V, W Angaben beziehen sich auf den Startpunkt des jeweiligen Satzes.

 $P_1$ : U = 25/V = 25

 $P_2$ : U = 30/V = 10

#### Gemischte Programmierung

Die Programmierung kann auch gemischt sein.

 $P_1$  : X = 25/Y = 15  $P_2$  : X = 40/V = 20

#### Anmerkung

Die Programmierung von G90: X, Y, Z, Angaben absolut G91: X, Y, Z, Angaben inkrementell entfällt bei der EMCOTRONIC TM 02 -Steuerung. X, Y, Z ist automatisch<sup>-</sup> absolut; U, V, W inkrementell.

#### Programmanfang - Programmende Programmierrichtlinien:

Es gibt keine allgemeinen Regeln für die Art der Programmierung. Jeder Programmierer wird in seiner eigenen Auffassung, was einfach und übersichtlich ist, das Programm erstellen. Es sollen jedoch gewisse Richtlinien bezüglich Programmanfang und Programmabschluß eingehalten werden. Denken Sie daran, daß auch eine andere Person ein Programm eingegeben hat, und daß vielleicht noch Funktionen selbsthaltend wirken.

#### Programmanfang:

- 1) Programmierung von G94 oder G95 und Vorschub F
- 2) Nullpunktverschiebung(en)
- 3) Werkzeug und Werkzeugkorrekturaufruf
- 4) Drehrichtung
- 5) Drehzahl
- 6) Genauhalt ein/aus (M38, M39).
- 7) Verfahrbefehl G00 (G00 ist nach T-Aufruf und Nullpunktverschiebung vorgeschrieben)

Die Reihenfolge ist beliebig. Durch die Neueingabe haben Sie die eventuell noch wirksamen Befehle aus einem alten Programm überschrieben.

#### Programmende:

- \* Abwahl von Nullpunktverschiebungen
- \* Abwahl des aktiven Werkzeuges

Wenn zum Beispiel eine Nullpunktverschiebung aktiv wäre, könnte die Folge davon eine Kollision sein.

# Die Bezugspunkte der CNC-Maschine

- 1. Referenzpunkt R
- 2. Maschinennullpunkt M
- 3. Werkzeugaufnahmebezugspunkt N
- 4. Werkstücknullpunkt W

# 1. Referenzpunkt R:

Der Referenzpunkt dient zur Synchronisation des Meßsystems. Nach dem Einschalten der Maschine muß der Referenzpunkt angefahren werden.

Die Lage des Referenzpunktes ist von Maschine zu Maschine unterschiedlich. Sie wird vom Maschinenhersteller festgelegt.

Das Kriterium zur Festlegung der Lage:

Der Referenzpunkt befindet sich meist außerhalb des Arbeitsbereiches, sodaß er auch bei eingespanntem Werkstück und Werkzeug angefahren werden kann.

Zum tieferen Verständnis sind Kenntnisse über die Wirkungsweise der Meßsysteme und der Lageregelung erforderlich.

Anfahren des Referenzpunktes - siehe Betriebsanleitung der jeweiligen Maschine.

Der Maschinennullpunkt M + Der Werkzeugaufnahmebezugspunkt N $\oplus$ 

Die Lage des Maschinennullpunktes und des Werkzeugaufnahmebezugspunktes legt der Maschinenhersteller fest.

2. Maschinennullpunkt $\bigoplus$ 

![](_page_23_Figure_4.jpeg)

Der Maschinennullpunkt ist der Ursprung des Koordinatensystems. Der Ursprung des Koordinatensystems kann mit den Funktionen G54/G55/G57/ G58/G59 verschoben werden.

Lage von M bei VMC-100 und VMC-200 Linke Vorderkante der Tischoberfläche

3. Der Werkzeugaufnahmebezugspunkt NA

> Von diesem Punkt aus werden die Werkzeuglängen beschrieben.

3.1 Die Lage des Werkzeugaufnahmebezugspunktes N bei VMC-100

N liegt in der Spindelachse an der Stirnseite des Referenzwerkzeuges.

Hinweis:

Wenn die Hauptspindel frei zugänglich ist, wird bei Fräsmaschinen der Punkt N an der Stirnseite der Frässpindel festgelegt. Bei der VMC-100 ist die Stirnseite nicht leicht zugänglich, deshalb wird N an einem Referenzwerkzeug festgelegt.

3.2 Die Lage des Werkzeugaufnahmebezugspunktes N bei VMC-200

> N liegt in der Spindelachse an der Stirnseite der Hauptspindel.

![](_page_23_Figure_15.jpeg)

![](_page_23_Figure_16.jpeg)

#### 4. Der Werkstücknullpunkt W

![](_page_24_Picture_2.jpeg)

Der Werkstücknullpunkt wird vom Programmierer festgelegt und programmiert.

Die Programmierung erfolgt mit den G-Funktionen G54/G55/G57/G58/G59.

#### 5. Zu Maschinennullpunkt, Werkzeugaufnahmebezugspunkt

#### HINWEISE ZUM BESSEREN VERSTÄNDNIS

1) Der Maschinenhersteller legt die Lage von M und N auf der Maschinefest.

Kriterium für die Lagefestlegung M:

Man soll die Maße bis zum Werkstücknullpunkt leicht erfassen können.

2) Der Maschinenhersteller mißt die Abstände von M zu N aus und gibt sie in die Steuerung ein (Ausmessen erfolgt bei angefahrenem Referenzpunkt) Die Steuerung kennt somit die Abstände M--> N.

#### werkzeugprogrammierung und Verrechnung

#### T-Adresse: 1.

Werkzeuge werden unter der T-Adresse mit 4-stelligen Nummern programmiert.

Verschlüsselung

![](_page_25_Figure_5.jpeg)

#### Werkzeugnummer

Die ersten zwei Ziffern sind die Werkzeugnummern. (Nummer des Werkzeugplatzes auf der Werkzeugpalette bei automatischem Werkzeugwechsel) Für VMC-100: 10 Werkzeugnummern zulässig

Für VMC-200: 12 Werkzeugnummern zulässig

#### 2. Aufruf:

Jede neue T-Adresse muß in Verbindung mit einem G00 Satz aufgerufen werden (sonst Alarm).

Beispiel: Aufruf im gleichen Satz mit G00 N 90 / MOO N 100 / G00 / X.../Y.../Z.../ T02 02 Beispiel: Nach dem T-Aufruf folgt ein GOO Verfahrbefehl N 100 / T02 02 N 110 / G94 / F 130 N 120 / G54 N 130 / GOO / X., /Y., /Z., /

#### Werkzeugkorrekturnummer

Schlüsselzahl für Werkzeugdaten (Länge, Radius). Die Werkzeugkorrekturnummern sind im Werkzeugdatenspeicher aufgelistet.

# Die M-Funktion

Gruppeneinteilung und Einschaltzustände der

- M-Funktionen
- M00 Programmierter Zwischenhalt
- M03 Hauptspindel EIN im Uhrzeigersinn
- M04 Hauptspindel EIN im Gegenuhrzeigersinn
- M05 Hauptspindel HALT
- M08 Kühlmittel FIN
- M09 Kühlmittel AUS
- M17 Unterprogrammende
- M19 Hauptspindelgenauhalt
- M30 Programmende mit Rücksprung zum Programmanfang
- M38 Genauhalt FIN
- M39 Genauhalt AUS
- M50 Richtungslogik abwählen
- M51 Richtungslogik anwählen
- M90 Abwahl der Spiegelfunktion
- M91 Spiegeln an der X-Achse
- M92 Spiegeln an der Y-Achse
- M93 Spiegeln an der X- und Y-Achse

## Die M-Funktionen

M ist die Abkürzung des englischen Wortes MISCELLANEOUS. Miscellaneous heißt Verschiedenes. Wie die G-Funktionen, sind auch die M-Funktionen in verschiedene Gruppen eingeteilt. Ein Befehl aus einer Gruppe hebt den anderen aus

derselben Gruppe auf. Das heißt, die zuletzt programmierte M-Anweisung hebt die vorhergehende aus derselben Gruppe auf.

#### Programmierung

M-Funktionen sind Schalt- oder Zusatzfunktionen. Die M-Befehle können allein in einem Programmsatz oder zusammen mit anderen Anweisungen stehen.

Anmerkung:<br>Die folgenden Seiten enthalten eine Auflistung der M-Funktionen, die in der EMCOTRONIC TM 02 standardmäßig realisiert sind. Ob diese M-Funktionen auf der konkreten Maschine aktiv sind, hängt von der Maschinenvariante ab.

# Gruppeneinteilung und Einschaltzustände der M-Funktionen

![](_page_27_Picture_59.jpeg)

satzweise wirksam

\*\* Einschaltzustand

Einschaltzustand in Betriebsart Bedienermonitor (MON) festlegbar

# Gruppeneinteilung und Einschaltzustände der G-Funktionen

![](_page_28_Picture_21.jpeg)

\* satzweise wirksam<br>\*\* Einschaltzustand

Einschaltzustand in Betriebsart Bedienermonitor (MON) festlegbar

# G25 Unterprogrammaufruf<br>M17 Rücksprungbefehl

Unterprogrammnummern: O 0080 - O 0255

Verschachtelungstiefe: 10

![](_page_29_Picture_65.jpeg)

Ein Unterprogramm wird vom Hauptprogramm oder einem Unterprogramm aufgerufen. Das Unterprogramm selbst hat im Prinzip denselben Aufbau wie ein Hauptprogramm.

#### Es besteht aus:

- Programmnummer: Mögliche Programmnummern O 0080 - O 0255 (siehe auch Anmerkung)
- Programmsätzen
- M17: Programmende mit Rücksprungbefehl

#### Unterprogrammaufruf G25

Ein Unterprogramm wird vom Hauptprogramm oder einem Unterprogramm aufgerufen.

![](_page_29_Figure_12.jpeg)

#### 1. Zweck der Radiuskompensation

![](_page_30_Figure_2.jpeg)

- In den technischen Zeichnungen ist die Kontur des Werkstückes bemaßt.
- Zur Programmierung ohne G41, G42 muß eine äquidistante Bahn programmiert werden. Die Stützpunkte P<sub>0</sub>', P<sub>1</sub>', P<sub>2</sub>' usw. müssen errechnet werden. Diese Rechenarbeit übernimmt der Computer, wenn Radiuskompensation pro-

grammiert wird.

Schematischer Ablauf bei Radiuskompensation

![](_page_30_Picture_6.jpeg)

1) Programmiert werden die Konturpunkte  $P_0$ ,  $P_1$ ,  $P_2...$ 

![](_page_30_Figure_8.jpeg)

2) Die Information, ob die Werkstückkontur links oder rechts ist, wird mit G41/G42 gegeben.

![](_page_30_Picture_10.jpeg)

3) Die Information über den Fräserradius holt sich der Computer aus dem Werkzeugdatenspeicher.

![](_page_30_Figure_12.jpeg)

![](_page_30_Picture_84.jpeg)

2. Definition G41, G42

#### G41 Werkzeugbahnkorrektur links

![](_page_31_Figure_3.jpeg)

Das Werkzeug befindet sich links vom Werkstück in Richtung Werkzeugrelativbewegung gesehen.

![](_page_31_Figure_5.jpeg)

Merkregel:

Setzen Sie sich auf das Werkstück und schauen Sie in Vorschubrichtung.

Wenn das Werkzeug links ist - G41.

G42 Werkzeugbahnkorrektur rechts

![](_page_31_Picture_10.jpeg)

Das Werkzeug befindet sich auf der rechten Seite der Werkstückoberfläche, in Richtung Werkzeugrelativbewegung gesehen.

![](_page_31_Figure_12.jpeg)

Merkregel:

Schauen Sie dem Fräser nach, der Fräser ist rechts vom Werkstück - G 42.

#### G40 Aufheben der Werkzeugkorrektur

Die programmierte Bahn ist wieder die Fräsermittelpunktsbahn. M30 hebt die Werkzeugkorrektur ebenfalls auf (G40 Zustand).

# **Bohrbilder**

## Allgemeine Erklärungen:

Die Programmierung eines Bohrbildes besteht aus zwei Teilen:

- · Definitionsteil
- · Aufruf des Bohrbildes

#### Definitionsteil:

Im Definitionsteil werden Angaben über Position und Elementanzahl des Bohrbildes programmiert.

Hinweise:

- Der Definitionsteil muß im NC-Programm vor dem Aufruf des Bohrbildes stehen.
- · Der Definitionsteil ist selbsthaltend. Es können daher beliebig viele Programmsätze zwischen Definitions- und Aufrufteil liegen.
- Der Definitionsteil ist solange aktiv, bis er von einer neuen Definition überschrieben wird.

#### **Aufruf des Bohrbildes**

Zur Ausführung eines Bohrbildes wird dieses aufgerufen und gleichzeitig angegeben, wie die Einzelelemente des Bohrbildes ausgeführt werden sollen. Als Bohrbildelemente sind alle Bohr- und Fräszyklen zulässig.

#### **Hinweis:**

Die Bohrbildelemente dürfen nur in Z (W)- Richtung programmiert werden (einschließlich aller Zyklusparameter), da die X- und Y-Koordinaten durch den Definitionsteil festgelegt wurden.

#### Einteilung der Bohrbilder:

Die Bohrbilder werden eingeteilt in:

- 1. Kreisbohrbilder (G72/G73)
- 2. Rechteckbohrbilder (G74/G75)

## 1. Kreisbohrbilder (G72/G73)

## 1.1 Definitionsteil - Kreisbohrbild - G72

![](_page_33_Picture_25.jpeg)

![](_page_33_Picture_26.jpeg)

![](_page_33_Figure_5.jpeg)

![](_page_33_Figure_6.jpeg)

# 1.2 Aufrufteil Kreisbohrbild G73

![](_page_34_Figure_2.jpeg)

#### Bearbeitungsablauf:

Bei Abarbeitung des NC-Programmes beginnt die Bearbeitung mit jenem Bohrbildelement, welches im Definitionsteil mittels Anfangswinkel D<sub>2</sub> festgelegt wurde.

Die Bearbeitung wird gegen den Uhrzeigersinn fortgesetzt. Nach der Bearbeitung des letzten Bohrbildelementes, das durch den Gesamtwinkel D<sub>3</sub> festgelegt wurde, bleibt das Werkzeug über dem letzten Bohrbildelement stehen. Es erfolgt keine Rückzugbewegung zum Startpunkt.

#### Hinweis:

Die Bohrbildelemente dürfen nur in Z (W)- Richtung programmiert werden (einschließlich aller Zyklusparameter).

## Der Bildschirm

![](_page_35_Figure_2.jpeg)

Adressentastatur

![](_page_36_Picture_14.jpeg)

# Betriebsartentastatur

![](_page_37_Figure_2.jpeg)

![](_page_38_Figure_1.jpeg)

#### Funktionstastatur

![](_page_39_Picture_26.jpeg)

![](_page_39_Picture_27.jpeg)

![](_page_39_Picture_28.jpeg)

![](_page_39_Picture_29.jpeg)

![](_page_39_Figure_6.jpeg)

![](_page_39_Picture_30.jpeg)

## Funktionstastatur

![](_page_40_Picture_15.jpeg)

![](_page_40_Picture_16.jpeg)

![](_page_41_Figure_1.jpeg)

## 5. Eingabe eines NC-Programmes über Tastatur

#### Schlüsseltasten:

#### **ENTER**

- Abspeichern eines Wortes
- Betätigen von "new" bei neuen O- und  $\overline{a}$ N-Nummern.

![](_page_42_Picture_6.jpeg)

- 1. Abspeichern eines Satzes im Hauptspeicher (STORE)
- 2. Gleichzeitiger Aufruf des nächsten Satzes. Die Satznummern werden immer in Zehnersprüngen vorgeschlagen  $(NEXT)$ .

![](_page_42_Picture_94.jpeg)

#### Programmnummerneingabe: z. B. O 50  $5.1$

,t verlöscht.

![](_page_42_Picture_12.jpeg)

O 50 wird im Programmspeicher eröffnet.<br>Die Satznummer "N 0000 new" wird vorgeschlagen. Die Inhaltseingabe kann beginnen,<br>nachdem das "new" mit ENTER bestätigt wurde.

#### Hinweis:

Wenn 0 50 schon im Speicher ist, zeigt der<br>Bildschirm "O 50 found". Der Programminhalt wird aufgelistet.

Möglichkeiten:

- Programm O 50 löschen
- andere Programmnummer anwählen
- altes Programm O 50 umnumerieren.

#### Eingabe Programminhalt  $5.2$

Beispiel: N 0000/G54/T0101 N 0010/G00/X20./Z3./M04

![](_page_43_Figure_3.jpeg)

Zusammenfassend:<br>Der Rechner schlägt die Satznumerierung in

Zehnerschritten vor. Zennerschritten vor.<br>Sie können aber auch die Sätze beliebig numerieren. Siehe "Beliebige Satznumerierung".

Durch ENTER wird die Satznumerierung bestätigt. Mit STORE NEXT wird der Satz abgeschlossen und in den Hauptspeicher übernommen. Gleichzeitig wird die nächste Satznummer vorgeschlagen.

## 8. Anwahlroutinen/Bedienroutinen

![](_page_44_Picture_41.jpeg)

**GENTER GENTER** 

müssen Sie die Routine wiederholen. Beispiel: N 120/G01/X.../Y.../G71

 ${\sf N}$ 

N

## 9. Programmänderungen, Korrekturen etc.

Bei Programmkorrekturen und Optimierung gibt es mehrere Möglichkeiten.

- Erweiterungen, z. B. Einfügen von Sätzen und Wörtern.
- Veränderungen, z. B. Korrekturen von Wörtern und Sätzen.
- Streichungen von Wörtern und Sätzen.

#### 9.1 Die wichtigsten Tastenfunktionen

![](_page_45_Picture_7.jpeg)

- Clear Entry: (Eingabe löschen)<br>1) Es können Ziffern gelöscht werden, aber keine Adressen. Jedes Digit muß gelöscht werden.
- 2) Löschen von Alarmmeldungen.

![](_page_45_Picture_11.jpeg)

Clear Word: (Wort löschen) Wortinhalt und Adressen werden im Zwischenspeicher gelöscht.

![](_page_45_Picture_13.jpeg)

Clear Block: (Satz Löschen) Satz im Haupt- (EDIT) bzw. Zwischenspeicher (EXC.) löschen.

![](_page_45_Picture_15.jpeg)

Clear Program: (Programm löschen)

![](_page_45_Picture_17.jpeg)

Geänderten Inhalt im Zwischenspeicher ablegen.

![](_page_45_Picture_19.jpeg)

STORE-speichern, NEXT-weiter Nach Korrekturen in einem Satz muß immer STORE NEXT gedrückt werden, sonst wird der geänderte Inhalt nicht in den Hauptspeicher (Programmspeicher) übernommen. STORE bedeutet speichern im Hauptspeicher, NEXT bedeutet weiterspringen.

## 5. Programmaufruf und Programmablauf

#### Voraussetzungen:

- Referenzpunkt muß angefahren sein.
- Ein Programm muß abgespeichert sein.  $\star$

#### 5.1 Ablauf eines Programmes von Beginn an:

#### z. B. Programm 050

![](_page_46_Figure_7.jpeg)

Wenn 050 vorhanden zeigt Bildschirm "050 found". (Anwahl kann entfallen, wenn schon in EDIT angewählt wurde).

![](_page_46_Figure_9.jpeg)

Unterbetriebsart anwählen, falls gewünscht.

CYCLE **START** 

Programm läuft ab, wenn keine Alarmsituationen gegeben sind.

Programmunterbrechungen, Programmabbrüche:

![](_page_46_Picture_98.jpeg)

Hinweis:

Ein im AUTOMATIC-Betrieb angewähltes Programm und ein angewählter Satz bleiben beim Umschalten in jede Betriebsart aktiv.

Bevor ein neues Programm zur Bearbeitung aufgerufen wird, sollte immer die Taste RESET gedrückt werden. Durch RESET werden die Offsets abgewählt T0, PSO). Veränderungen, die durch das letzte Bearbeitungsprogramm eventuell noch wirksam sind, werden aufgehoben.

Ein Programm, das in EDIT angewählt wurde, wird bei Anwahl von AUTOMATIC übernommen.

Wenn EDIT ein Programm und eine bestimmte Satznummer aufgerufen wurde, ist beim Umschalten in AUTOMATIC-Mode die gleiche Programm- und Satznummer angewählt.